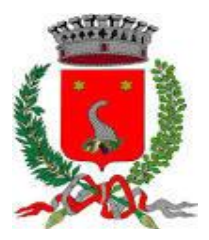

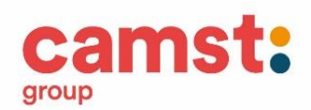

# **Lettera Informativa per i genitori**

Gentile Genitore,

Il sistema è molto semplice e si basa sul fatto che ogni giorno il programma propone una prenotazione per tutti gli iscritti al servizio, secondo al calendario scolastico e i rientri comunicati dalle Istituzioni scolastiche.

Ad ogni alunno viene fornito un codice utente ed una password che lo identificano all'interno del sistema. L'anagrafica del bambino conterrà tutte le informazioni per gestire la presenza a scuola (tipo di scuola, classe, giorni di fruizione del servizio), la produzione in cucina (dieta), per la gestione dei pagamenti (ricariche, certificazione per il 730/Unico, estratto conto).

Le credenziali fornite a seguito dell'iscrizione saranno valide per tutto il percorso scolastico del bambino.

Il servizio è gestito in **modalità PRE PAGATA**, con un sistema di pagamento mediante ricarica:

- 1. attraverso il canale PagoPa
- 2. RID/SEPA: richiedendo questa modalità, tramite mail a scuolenordest@camst.it, sarà possibile attivare l'addebito diretto sul proprio conto corrente bancario.

L'addebito del pasto andrà a scalare l'ammontare della ricarica: il costo pasto verrà SEMPRE addebitato, nelle giornate in cui è previsto il rientro stabilito dalla scuola, a meno che il genitore non comunichi l'assenza al sistema, con le modalità che di seguito vengono illustrate.

# **MANUALE DI UTILIZZO**

### Comunicare l'assenza

Le presenze in mensa verranno prenotate **automaticamente ad ogni rientro previsto dalla scuola, il genitore dovrà segnalare l'eventuale ASSENZA in mensa.**

La comunicazione dell'assenza deve essere effettuata attraverso i seguenti canali:

### 1. **Dal Portale Genitori CASALE DI SCODOSIA:**

hiips://www1.eticasoluzioni.com/casalediscodosiaportalegen/

Accesso con codice utente e password

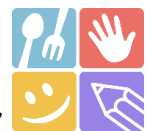

2. **Dalla APP "ComunicApp**" compatibile con la maggior parte dei dispositivi iOS, ANDROID e Windows Phone scaricabile dallo Store del proprio Cellulare e/o Tablet, accesso con codice utente, password e selezione del Comune

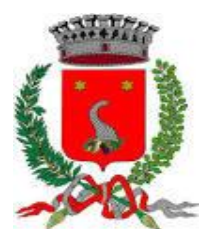

ms

**0247952059** per disdetta da cellulari: **800135577** per disdetta da numero verde

### **utilizzando il codice disdetta pasti presente nella lettera credenziali**

La comunicazione di assenza (disdetta del pasto) dovrà essere inviata **ENTRO E NON OLTRE LE 09.00 DEL GIORNO DELL'ASSENZA**. Le eventuali disdette inviate in ritardo **non saranno processate e daranno luogo all'addebito del pasto**.

# 1. Disdetta pasto dal Portale Genitori

### 2.

### hiips://www1.eticasoluzioni.com/casalediscodosiaportalegen/

Le disdette dal Portale (sezione "Presenze") potranno essere effettuate anche con largo anticipo, ad esempio a inizio mese è già possibile pianificare in quali giorni non si usufruirà del servizio. Basterà selezionare l'opzione disdetta in corrispondenza del giorno in cui vostro figlio sarà assente.

Il portale inoltre permette di consultare avvisi e comunicazioni relativi al servizio, verificare il saldo a disposizione, consultare e stampare l'estratto conto, verificare le presenze.

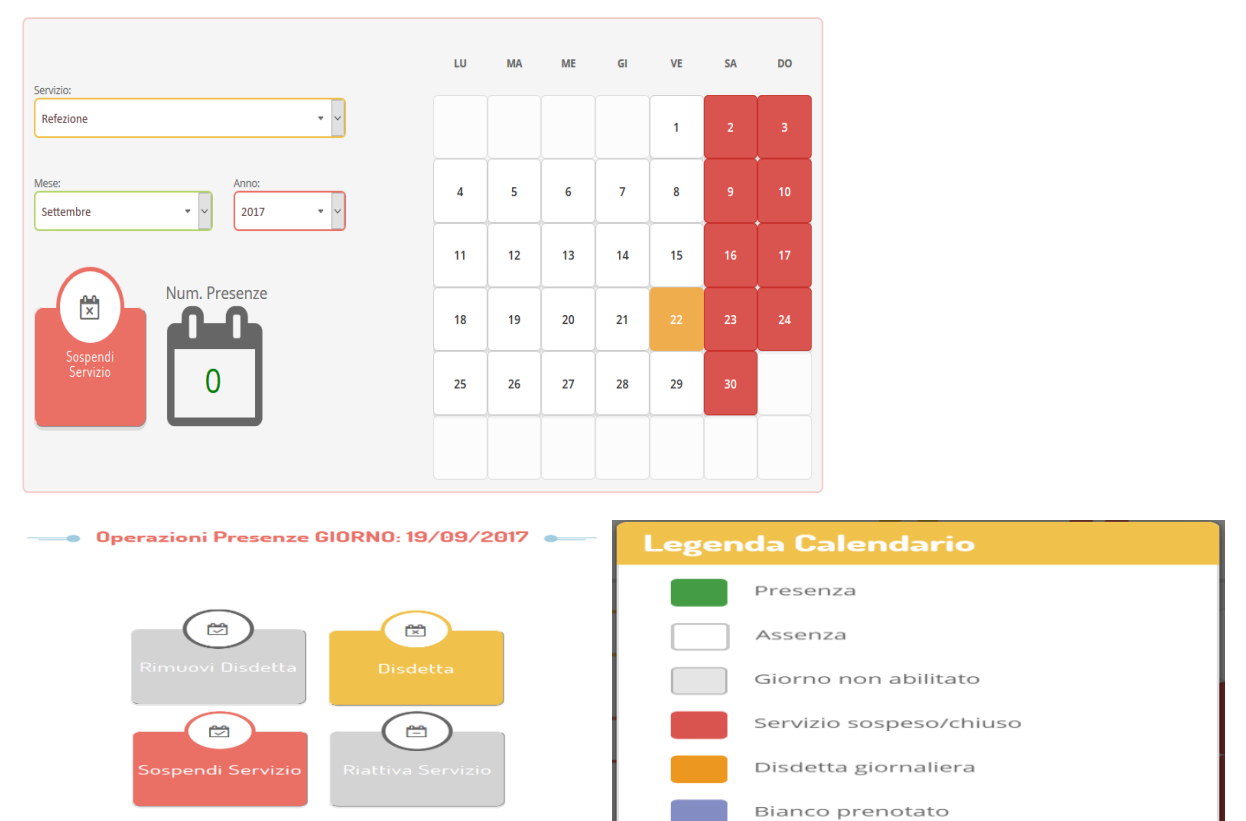

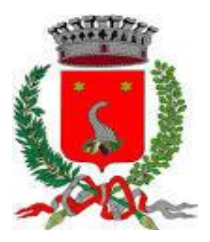

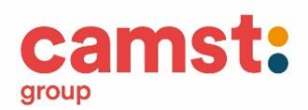

# 3. Disdetta pasto da App

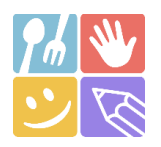

- **1)** Scaricare l'APP gratuita "**COMUNICAPP**" dallo store del proprio smartphone (Fig.1)
- **2)** Aprire la app e cliccare su **ACCEDI** (Fig.2)
- **3)** Inserire le iniziali del Comune e cliccare su **CERCA** (Fig.3) Attendere che la app carichi il Comune e selezionarlo
- **4)** Inserire il codice **utente e la password,** ricevute durante l'iscrizione on line, per l'accesso (Fig.4)

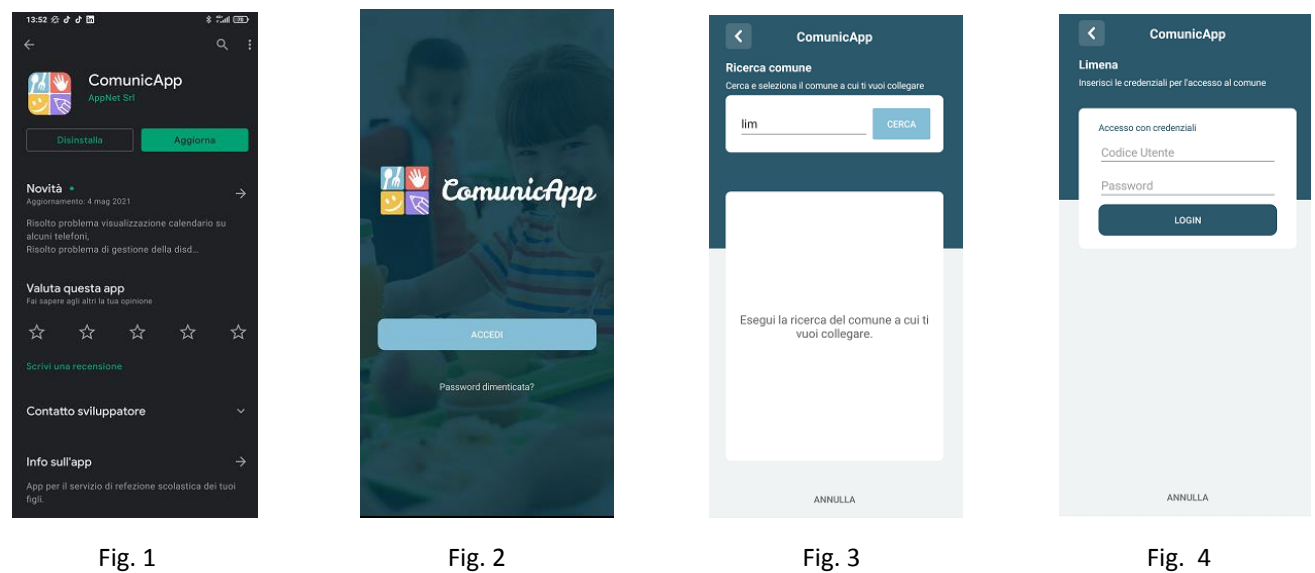

Nella home page (Fig.5) è possibile trovare il collegamento alle principali funzionalità:

- Calendario, per la disdetta dei pasti;
- Saldo:
- Pagamenti;
- **DISDETTA GIORNALIERA DEL PASTO DA APP**

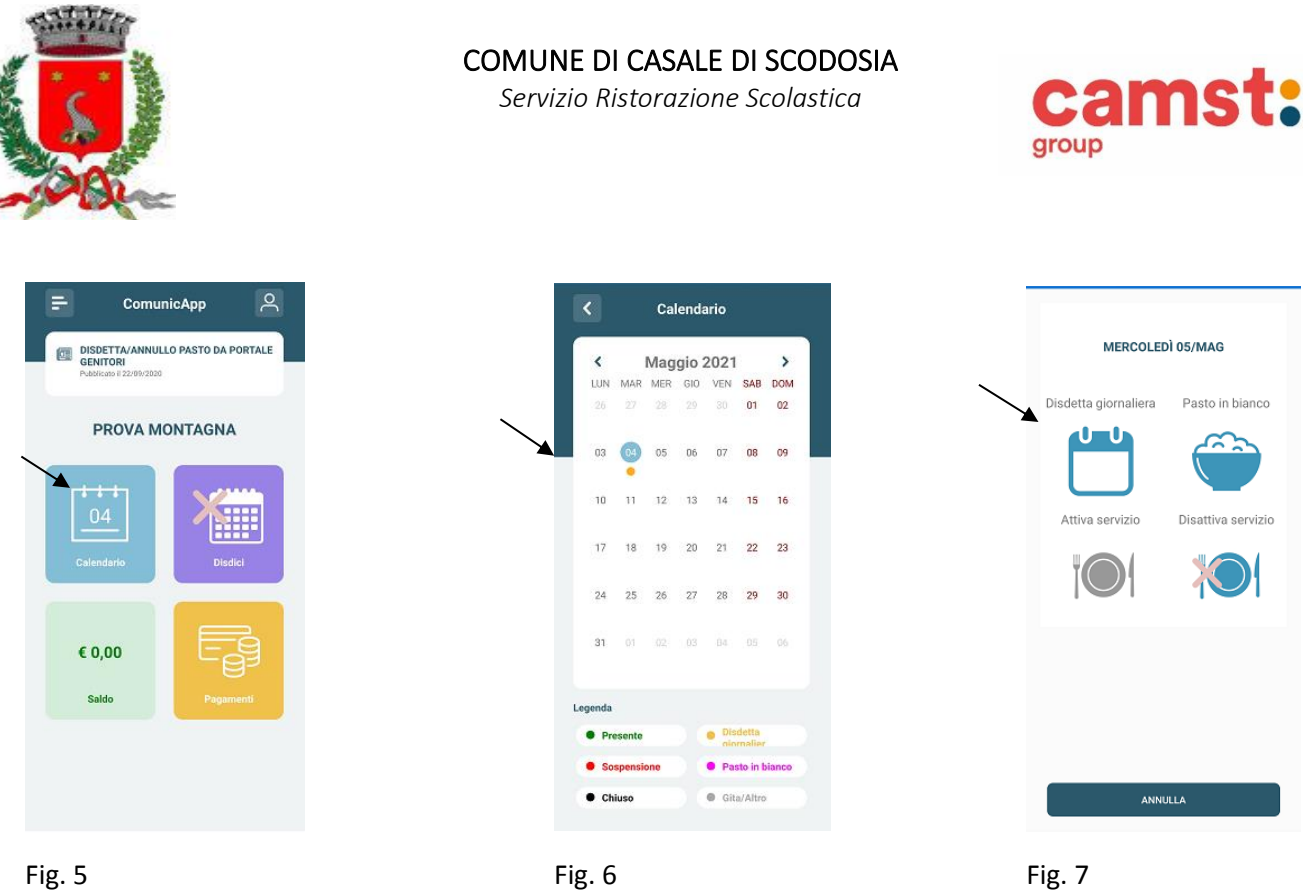

Digitare sul CALENDARIO (Fig.5) poi sul giorno **da disdire** (Fig. 6) e infine su **disdetta giornaliera** (Fig.7). Nel calendario, sul giorno interessato, verrà apposto un puntino colorato che segnala la disdetta (vedi legenda). **Si può ripetere questa operazione per più giorni.**

### **Orari di operatività**

La disdetta del pasto tramite APP dovrà essere **effettuata entro le ore 9.00 del mattino dell'assenza.** Le disdette inviate in ritardo **non saranno processate e daranno luogo all'addebito del pasto**.

### Download e Upgrade APP

Le applicazioni sono soggette a compatibilità: prima di effettuare il Download dell'applicazione accertarsi che il terminale utilizzato sia compatibile. I dettagli sono disponibili direttamente sugli Store.

Le tempistiche di Upgrade dell'App sono soggette a variabili direttamente dipendenti dallo Store di pubblicazione in base al sistema operativo del terminale: ogni Store ha tempistiche differenti e non si può pertanto garantire su ognuno di essi la medesima tempestività di aggiornamento.

# 4. Disdetta pasto da chiamata telefonica

Numero telefonico per disdetta da cellulari: **0247952059** Numero telefonico per disdetta da numero verde**: 800135577**

L'utente dovrà semplicemente chiamare e seguire la voce preregistrata che lo indirizzerà e lo seguirà durante le diverse operazioni (vanno ascoltate tutte le opzioni proposte dalla voce guida prima di effettuare la scelta). Le operazioni possibili sono di seguito elencate:

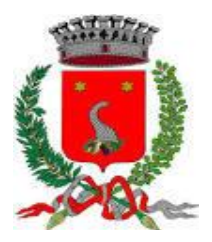

*Servizio Ristorazione Scolastica*

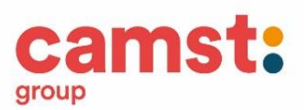

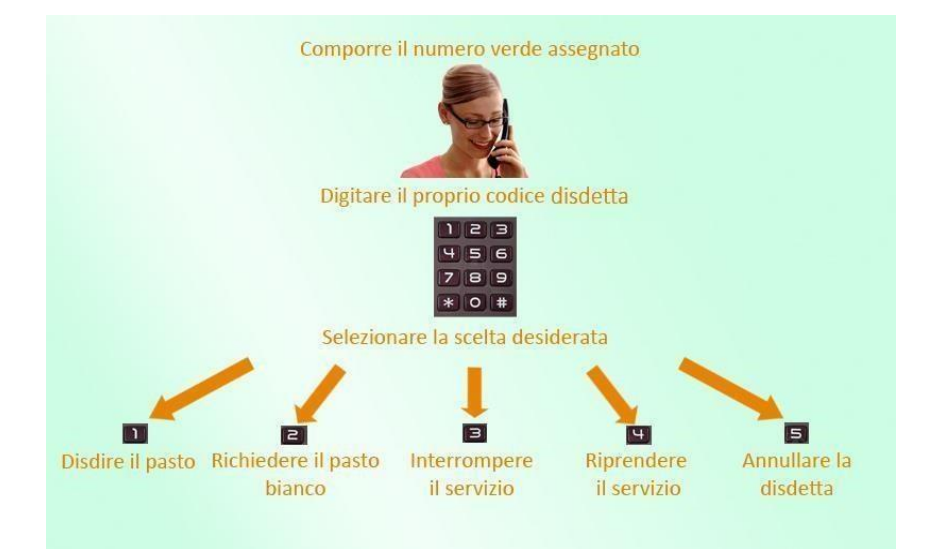

#### **Orari di operatività:**

La disdetta del pasto da chiamata telefonica dovrà essere effettuata a partire **DALLE ORE 18.00 DEL GIORNO PRECEDENTE ALLE ORE 09.00 DEL MATTINO** dell'assenza.

**Al di fuori di tale orario la disdetta non sarà valida e il pasto verrà addebitato al genitore**

### **RICHIESTA DIETE**

**SPECIALE per motivi di salute (con certificato medico) o ETICO – RELIGIOSA (con autocertificazione)** I certificati e le richieste di dieta vanno consegnati al seguente indirizzo mail: scuolenordest@camst.it

**Nel caso in cui l'utente, iscritto al servizio mensa dal precedente anno scolastico, abbia già in essere una richiesta di dieta per motivi sanitari (es: allergie, intolleranze ecc.) o per motivi etico-religiosi (es: dieta no carne di maiale ecc.), questa sarà ritenuta valida anche per l'anno 2023/2024. Il genitore dovrà comunicare solamente eventuali variazioni o la dismissione della dieta e il ritorno a un regime alimentare normale.**

### **DOMANDE FREQUENTI**

**Come devo fare per disdire i pasti nei giorni di sciopero, assemblea sindacale, gite scolastiche**? In occasione di scioperi (scuola chiusa), seggi elettorali, uscite didattiche non è necessario disdire il pasto. Nel caso di scioperi in cui solo per alcune classi le lezioni sono sospese, è necessario comunicare la disdetta del pasto per non vederne attribuito il costo (in quanto prodotto).

### **MODALITA' DI PAGAMENTO**

E'attivo il canale di pagamento **PagoPa** dal portale genitori e dalla App

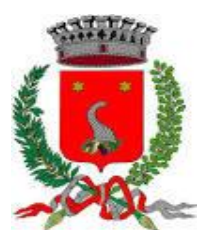

*Servizio Ristorazione Scolastica*

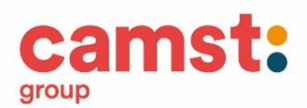

Istruzioni di pagamento

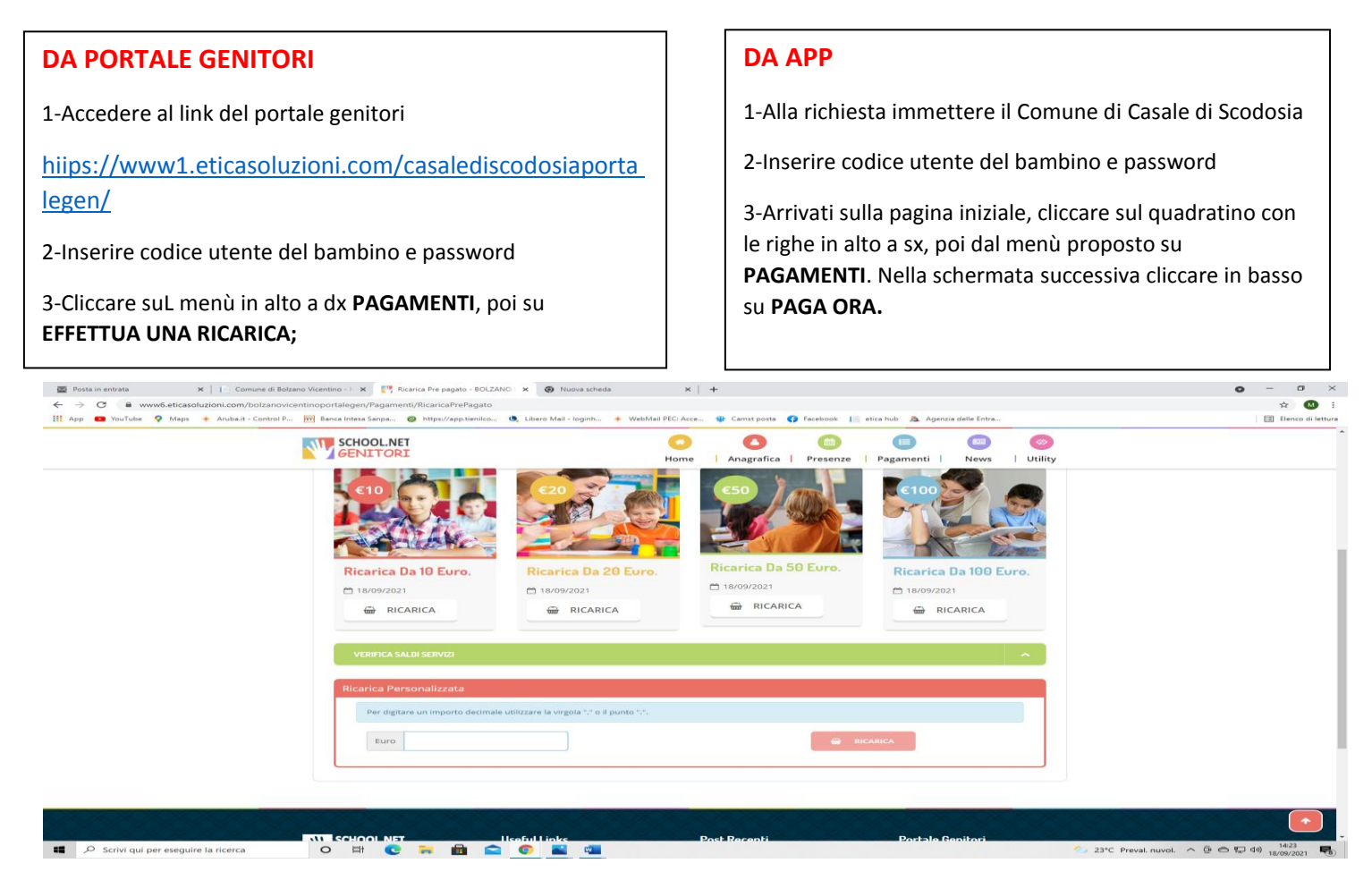

#### Fig. 1

4-Cliccare sul pulsante **RICARICA** di uno degli importi già predeterminati o inserire l'importo nella casella **RICARICA PERSONALIZZATA** (fig. 1)

5- Scegliere nella schermata successiva **GENERA AVVISO DI PAGAMENTO** + cliccare sul tasto verde in basso a dx **PROSEGUI** (fig.2)

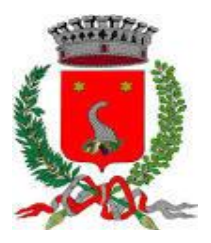

## COMUNE DI CASALE DI SCODOSIA

*Servizio Ristorazione Scolastica*

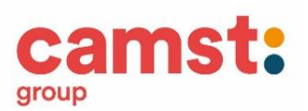

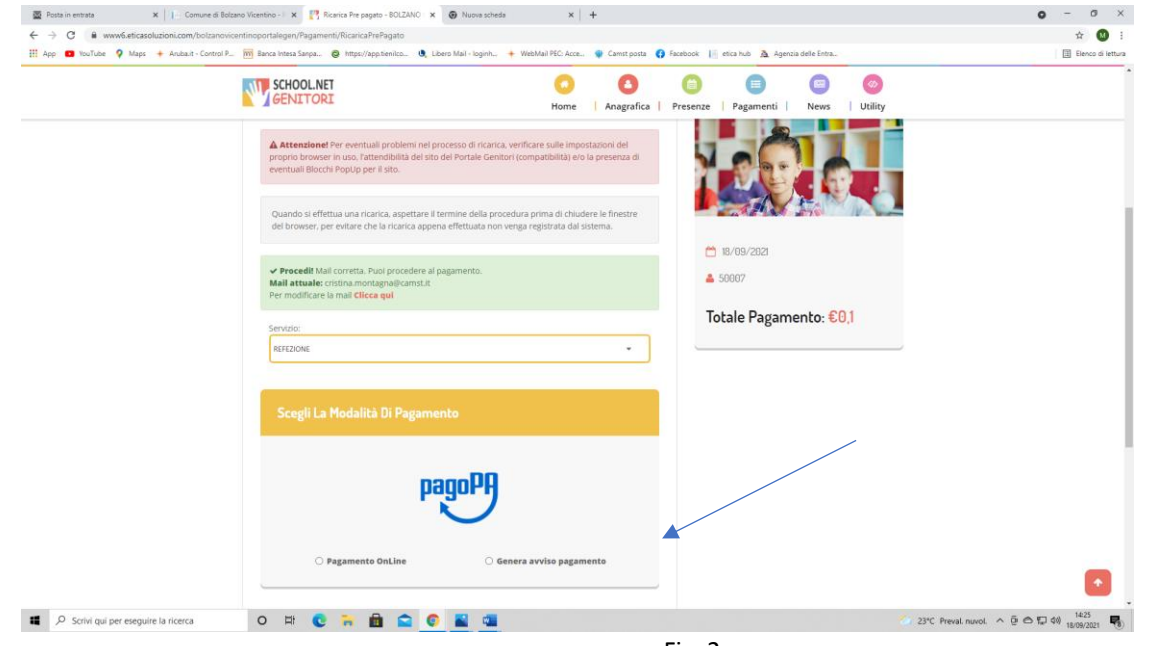

Fig. 2

6- Nella schermata successiva clicca sul tasto verde **GENERA AVVISO** (fig. 3)

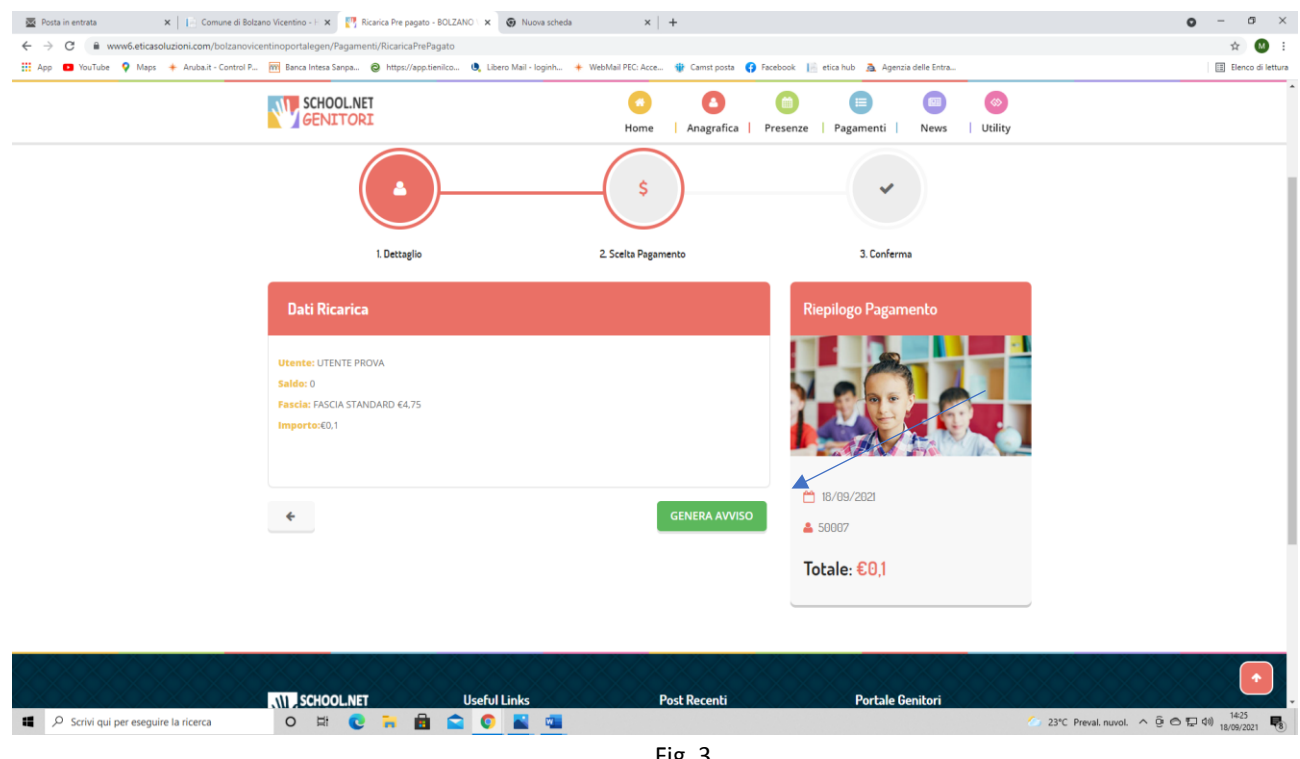

Fig. 3

7- Nella schermata successiva clicca sul tasto verde **GENERA AVVISO** (fig. 3)

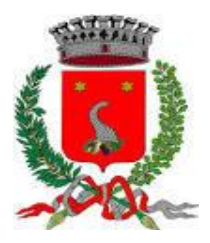

## COMUNE DI CASALE DI SCODOSIA

*Servizio Ristorazione Scolastica*

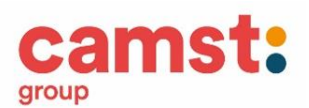

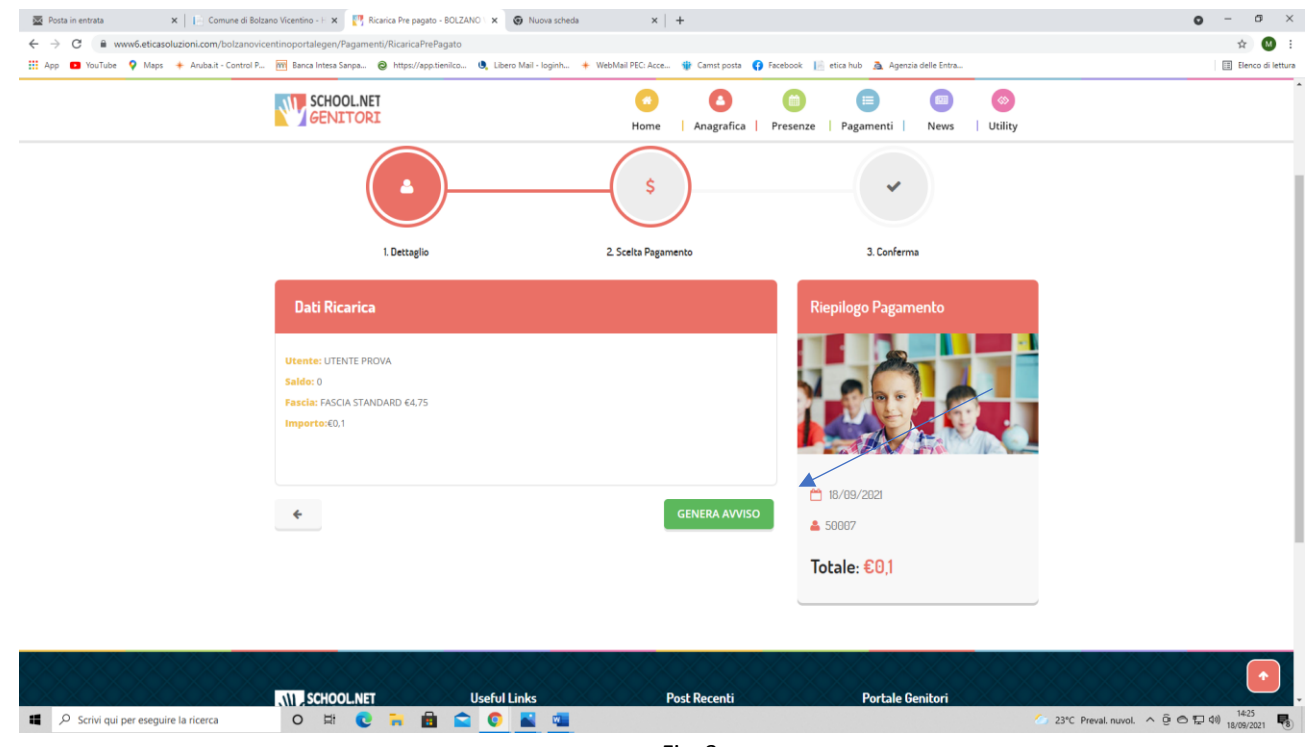

Fig. 3

8- Clicca su **STAMPA** per stampare l'avviso (fig. 4) L'avviso è in **fig. 5**

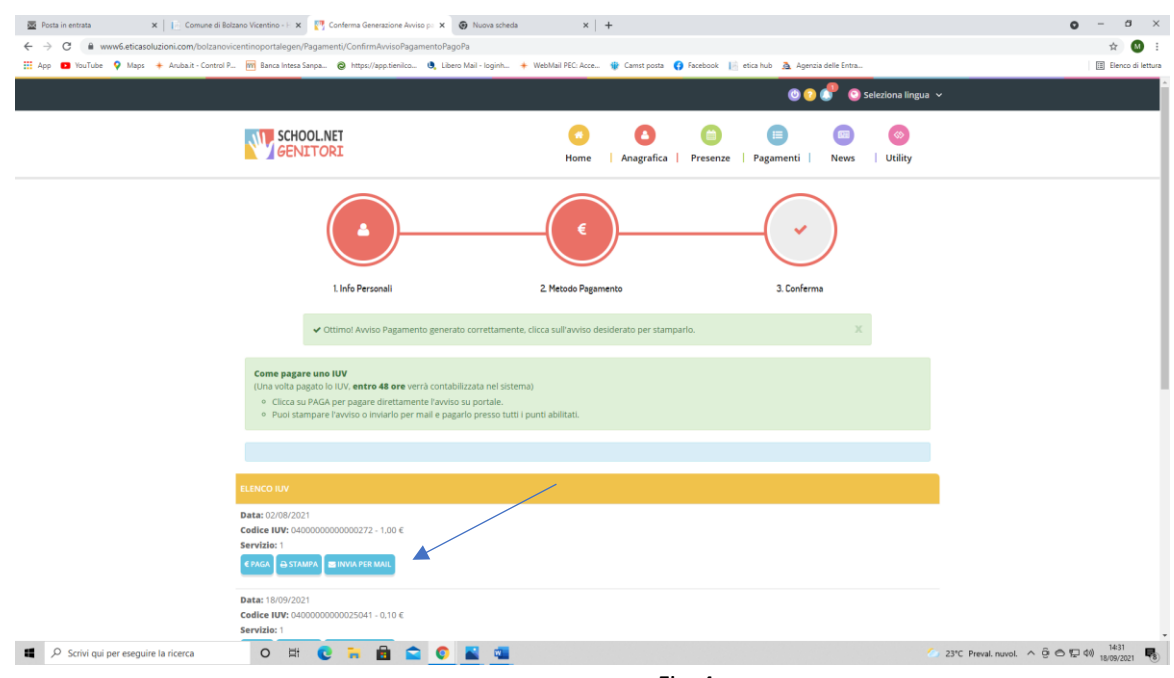

Fig. 4

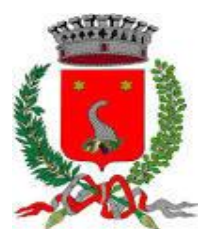

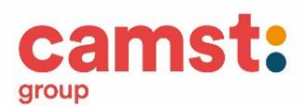

#### **ALTRE OPZIONI POSSIBILI**

Senza stamparlo clicca su **INVIA VIA MAIL** per mostrarlo successivamente in ricevitoria, o dal tabaccaio per il pagamento o presso banche e uffici postali.

Clicca invece su **PAGA** se vuoi procedere a pagarlo on line. Si aprirà la pagina del PagoPa alla quale devi accedere con credenziali Spid, oppure **con la tua email**.

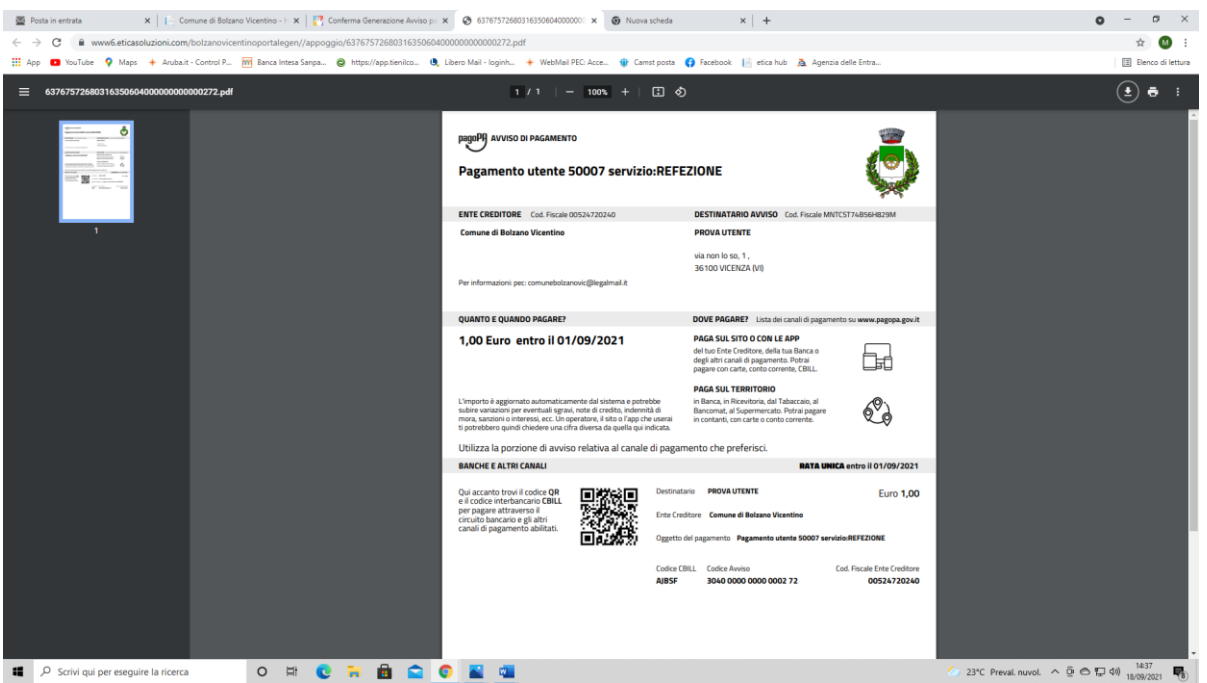

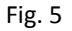

- 8- Pagalo:
- Nelle ricevitorie Punto lis (lottomatica)
- Nelle ricevitorie Sisal
- Dai tabaccai che espongono il simbolo Banca5 (sono quelli dove si possono pagare anche i bollettini postali)
- Alla Posta
- In banca

#### **AVVERTENZA**

**E' possibile detrarre la spesa della mensa nella dichiarazione dei redditi solo se il contribuente dimostra di averla pagata con metodi tracciati. I contanti non sono un metodo di pagamento tracciato.**

Per ulteriori informazioni potrete contattare gli uffici Camst al n° **0432-528811** o via e-mail a **scuolenordest@camst.it** da lun. a ven. 08.30-12.00 14.00-16.00 **CAMST SOC. COOP A R.L.**